## **How to Access Office365 Email from the Browser**

Go to<https://outlook.office.com/owa/>

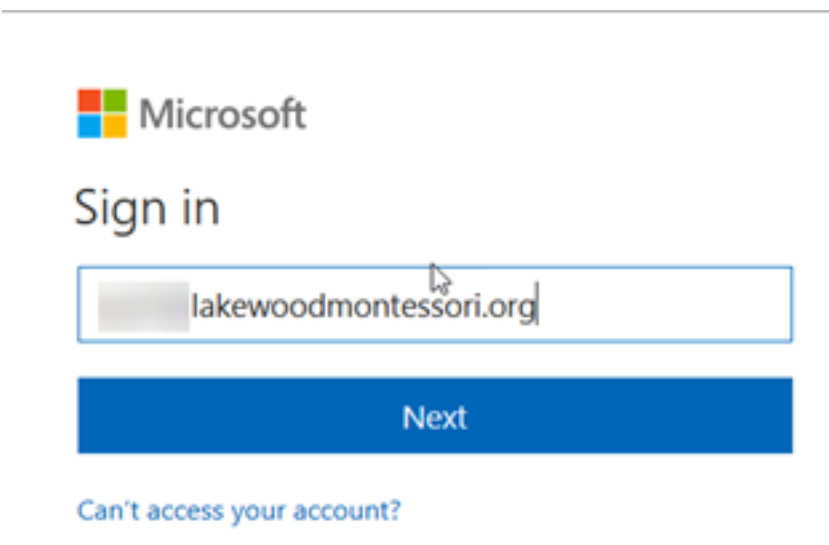

Type in your email address and click **next**

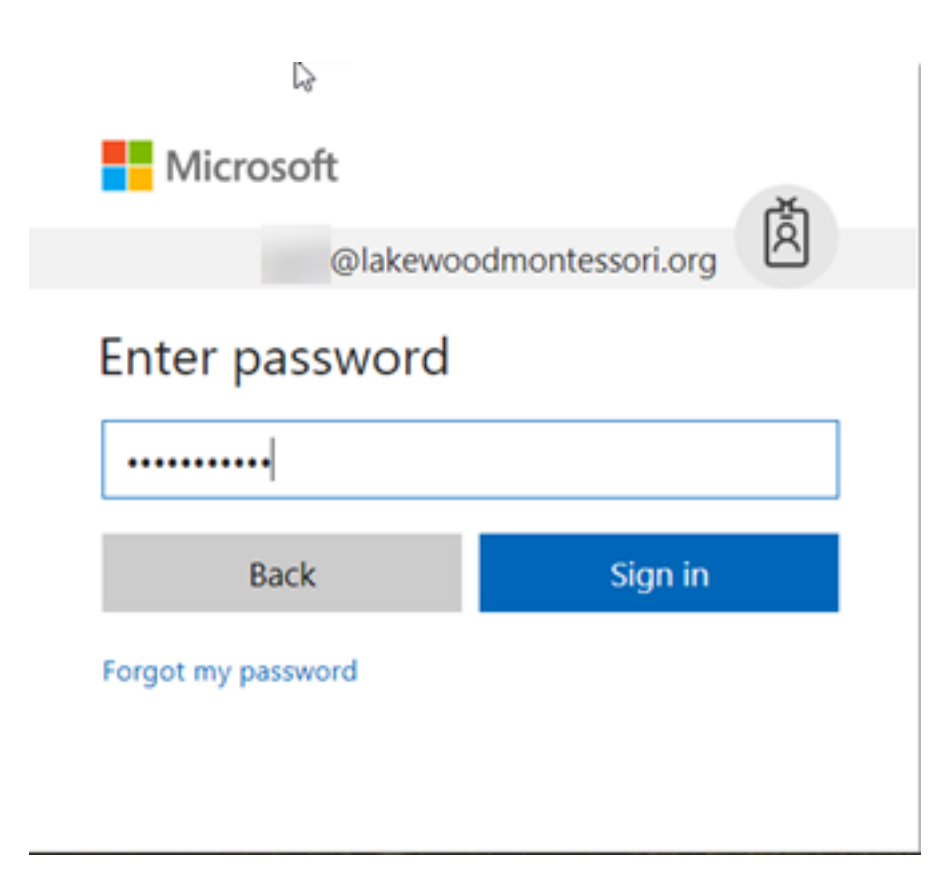

Type in your password, click **Sign in** and you'll be good to go!

Online URL:<https://support.quikbox.com/article.php?id=172>